# Installing a programming environment

Presenter: Steve Baskauf steve.baskauf@vanderbilt.edu

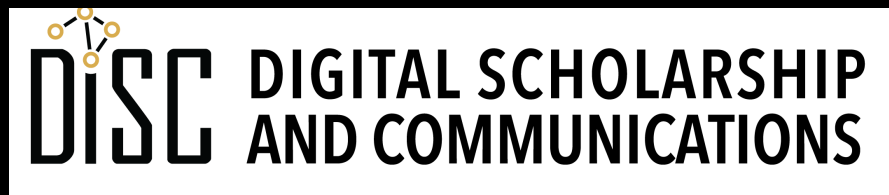

Jean & Alexander Heard RI H.

# CodeGraf landing page

• vanderbi.lt/codegraf

# Deciding how you want to code

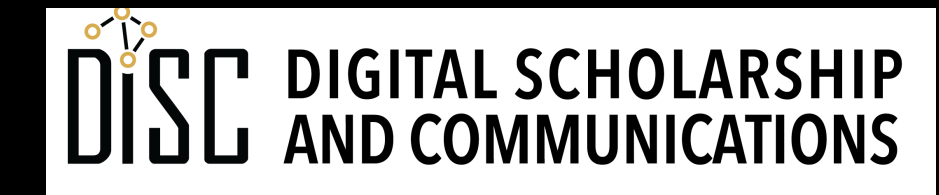

Jean & Alexander Heard RR A **RT** ES

### Ways to code

- 1. Use RStudio to write and debug R code (only recommended option for R)
- 2. Write Python code using a code editor like VS Code and run via CLI shell (OK, but not recommended for these lessons).
- 3. Use a full-featured IDE like Spyder to write and debug Python code (recommended, but not demonstrated in these lessons).
- 4. Use the Jupyter notebook system locally to develop your Python code (recommended for best results, but larger up-front learning curve)
- 5. Use a cloud-based Jupyter notebook system to develop your Python code (a good option with smaller up-front learning curve, but more hassle managing later)

# The Anaconda option

- Anaconda is an umbrella distribution that makes it easier to install and run VS Code, Spyder, RStudio, and local Jupyter notebooks
- Preferred method for local install of Jupyter notebooks
- Recommended if you are serious about data science (some packages pre-installed)
- Installs full-featured package manager Conda
- Allows you to easily switch programming modes (IDE vs. Jupyter)

# Potential problems with Anaconda

- Up-front investment in time to download and install
- Potential problems with installation
- Requires more hard-drive space
- Potential problems with older computers
- Makes changes to default CLI interactions

# What Anaconda looks like

• Anaconda Navigator

#### Ways to run Jupyter notebooks

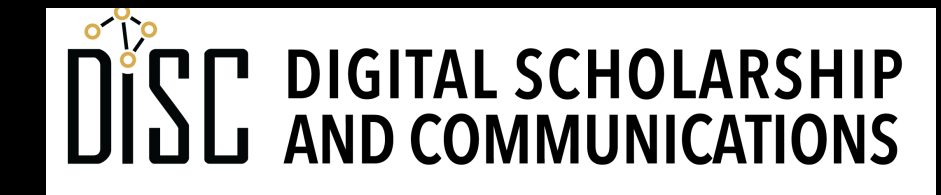

Jean & Alexander Heard **BRARI** IES

### Considerations in running Jupyter notebooks

- Is your Internet bad? If so, forget about Colab
- No Google Drive? Forget about Colab
- Computer obsolete/short on drive space or you aren't familiar with navigating your file system? Colab is probably better than Anaconda

# Running a Jupyter notebook locally

- Installation is less straightforward (but possible) if you don't install Anaconda
- Download the .ipynb file somewhere you can find it
- Launch Jupyter notebook
- Navigate to file and open it

# Running a Jupyter notebook in Azure

- Clone the Azure project to your Microsoft account
- Open the notebook
- Note: file interactions will take place in the cloud platform, not your local drive

# Running a Jupyter notebook in Colab

- Colab is short for "Google Colaboratory"
- Technically notebooks are Colab notebooks, not Jupyter notebooks
- But you can open an .ipynb notebook in Colab
- Open the notebook via link
- Save a copy of the notebook into your own Google Drive
- Note: Colab notebooks time out with inactivity

#### Easiest option?

- Of the three options, Colab is the easiest option if you just want to click and go
- But no saving of changes without copying to your Drive

# What we will assume

- We will assume that you are running the code examples in a Jupyter notebook.
- The example notebooks will be made available on Github (for download to local computer), Azure, and Colab.
- You can copy and paste the code examples from the website into an IDE if you want to use one instead of Jupyter.

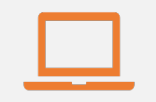

#### Access to digital collections 24/7

Remote Support for Teaching and Research Needs

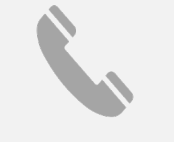

Skype consultations with your subject librarian

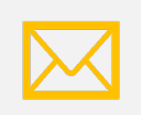

Ask a Librarian: an easy way to submit a question via email

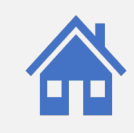

Live chat available from the Library home page

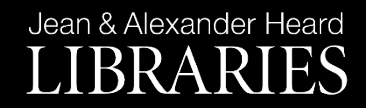

## NEED HELP? ASK A LIBR

https://www.library.vanderbilt.edu/ask-

Jean & Alexander Heard LIBRARIES